**BECKHOFF** New Automation Technology

# Handbuch | DE TF5200 | TwinCAT 3 CNC

Einrichten einer kinematischen Transformation

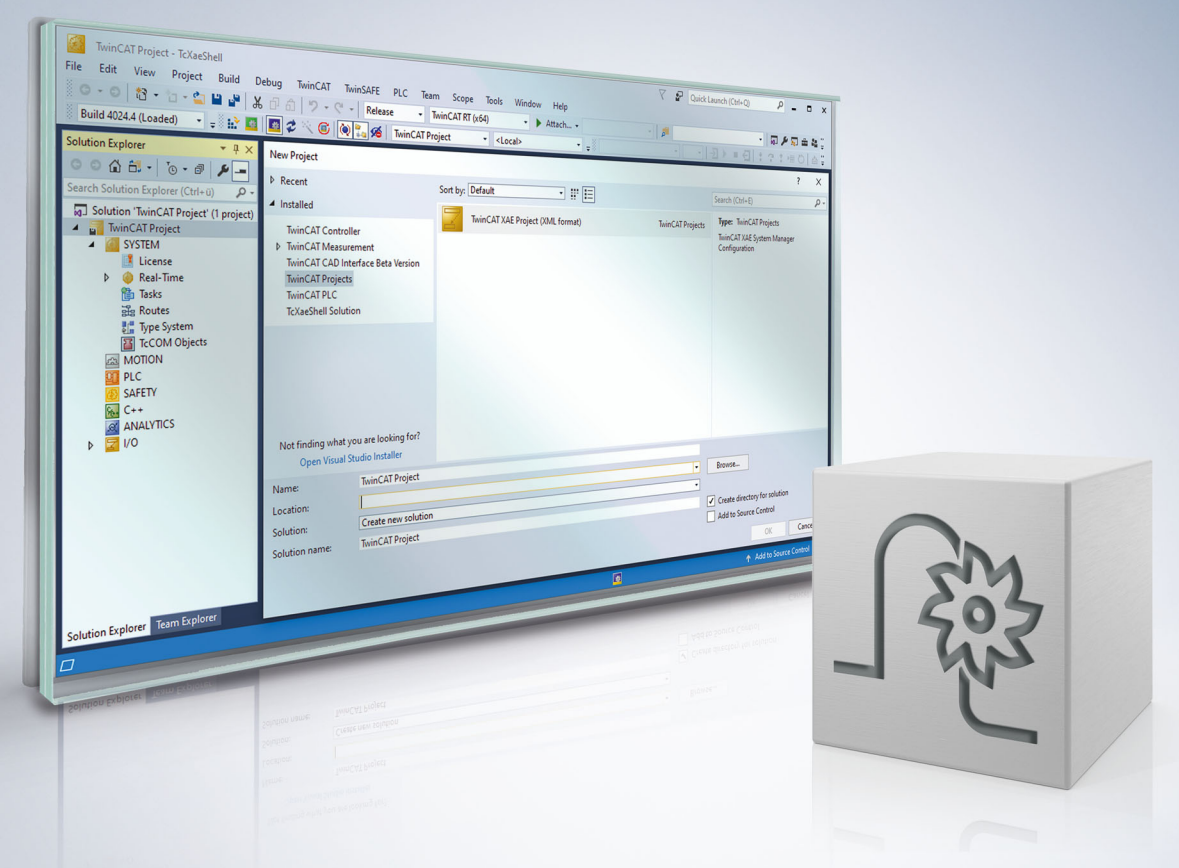

## **Hinweise zur Dokumentation**

<span id="page-2-0"></span>Diese Beschreibung wendet sich ausschließlich an ausgebildetes Fachpersonal der Steuerungs- und Automatisierungstechnik, das mit den geltenden nationalen Normen vertraut ist.

Zur Installation und Inbetriebnahme der Komponenten ist die Beachtung der Dokumentation und der nachfolgenden Hinweise und Erklärungen unbedingt notwendig.

Das Fachpersonal ist verpflichtet, für jede Installation und Inbetriebnahme die zu dem betreffenden Zeitpunkt veröffentliche Dokumentation zu verwenden.

Das Fachpersonal hat sicherzustellen, dass die Anwendung bzw. der Einsatz der beschriebenen Produkte alle Sicherheitsanforderungen, einschließlich sämtlicher anwendbaren Gesetze, Vorschriften, Bestimmungen und Normen erfüllt.

### **Disclaimer**

Diese Dokumentation wurde sorgfältig erstellt. Die beschriebenen Produkte werden jedoch ständig weiter entwickelt.

Wir behalten uns das Recht vor, die Dokumentation jederzeit und ohne Ankündigung zu überarbeiten und zu ändern.

Aus den Angaben, Abbildungen und Beschreibungen in dieser Dokumentation können keine Ansprüche auf Änderung bereits gelieferter Produkte geltend gemacht werden.

### **Marken**

Beckhoff®, TwinCAT®, TwinCAT/BSD®, TC/BSD®, EtherCAT®, EtherCAT G®, EtherCAT G10®, EtherCAT P®, Safety over EtherCAT®, TwinSAFE®, XFC®, XTS® und XPlanar® sind eingetragene und lizenzierte Marken der Beckhoff Automation GmbH.

Die Verwendung anderer in dieser Dokumentation enthaltenen Marken oder Kennzeichen durch Dritte kann zu einer Verletzung von Rechten der Inhaber der entsprechenden Bezeichnungen führen.

### **Patente**

Die EtherCAT-Technologie ist patentrechtlich geschützt, insbesondere durch folgende Anmeldungen und Patente:

EP1590927, EP1789857, EP1456722, EP2137893, DE102015105702 mit den entsprechenden Anmeldungen und Eintragungen in verschiedenen anderen Ländern.

## **EtherCAT**

EtherCAT® ist eine eingetragene Marke und patentierte Technologie lizenziert durch die Beckhoff Automation GmbH, Deutschland

## **Copyright**

© Beckhoff Automation GmbH & Co. KG, Deutschland.

Weitergabe sowie Vervielfältigung dieses Dokuments, Verwertung und Mitteilung seines Inhalts sind verboten, soweit nicht ausdrücklich gestattet.

Zuwiderhandlungen verpflichten zu Schadenersatz. Alle Rechte für den Fall der Patent-, Gebrauchsmusteroder Geschmacksmustereintragung vorbehalten.

## **BECKHOFF**

## **Allgemeine- und Sicherheitshinweise**

### <span id="page-4-0"></span>**Verwendete Symbole und ihre Bedeutung**

In der vorliegenden Dokumentation werden die folgenden Symbole mit nebenstehendem Sicherheitshinweis und Text verwendet. Die (Sicherheits-) Hinweise sind aufmerksam zu lesen und unbedingt zu befolgen!

#### **Symbole im Erklärtext**

- 1. Gibt eine Aktion an.
- $\Rightarrow$  Gibt eine Handlungsanweisung an.

### **GEFAHR**

#### **Akute Verletzungsgefahr!**

Wenn der Sicherheitshinweis neben diesem Symbol nicht beachtet wird, besteht unmittelbare Gefahr für Leben und Gesundheit von Personen!

 **VORSICHT**

#### **Schädigung von Personen und Maschinen!**

Wenn der Sicherheitshinweis neben diesem Symbol nicht beachtet wird, können Personen und Maschinen geschädigt werden!

### *HINWEIS*

#### **Einschränkung oder Fehler**

Dieses Symbol beschreibt Einschränkungen oder warnt vor Fehlern.

#### **Tipps und weitere Hinweise**

Dieses Symbol kennzeichnet Informationen, die zum grundsätzlichen Verständnis beitragen oder zusätzliche Hinweise geben.

#### **Allgemeines Beispiel**

Beispiel zu einem erklärten Sachverhalt.

#### **NC-Programmierbeispiel**

Programmierbeispiel (komplettes NC-Programm oder Programmsequenz) der beschriebenen Funktionalität bzw. des entsprechenden NC-Befehls.

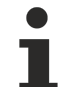

#### **Spezifischer Versionshinweis**

Optionale, ggf. auch eingeschränkte Funktionalität. Die Verfügbarkeit dieser Funktionalität ist von der Konfiguration und dem Versionsumfang abhängig.

## **Inhaltsverzeichnis**

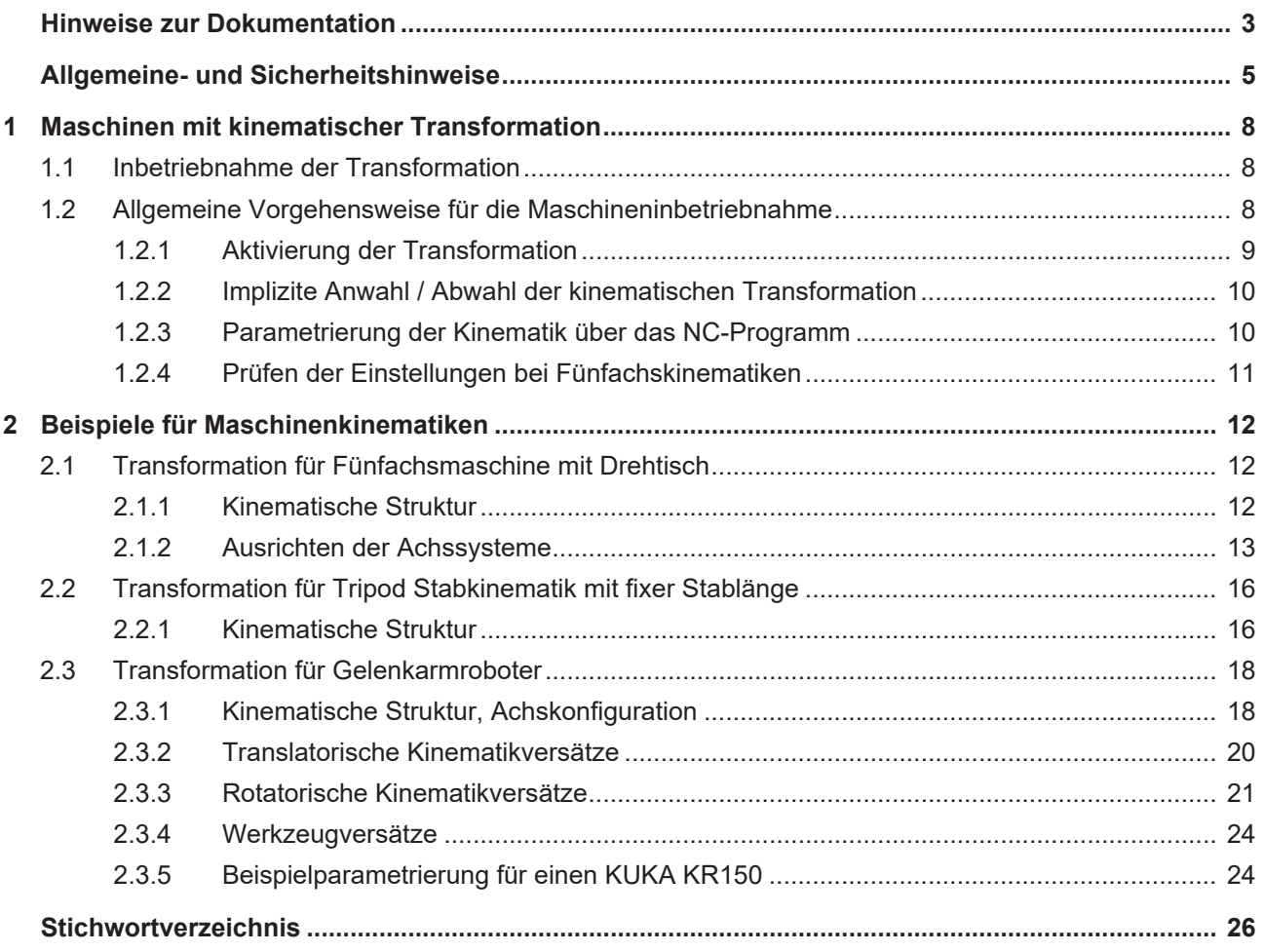

## **Abbildungsverzeichnis**

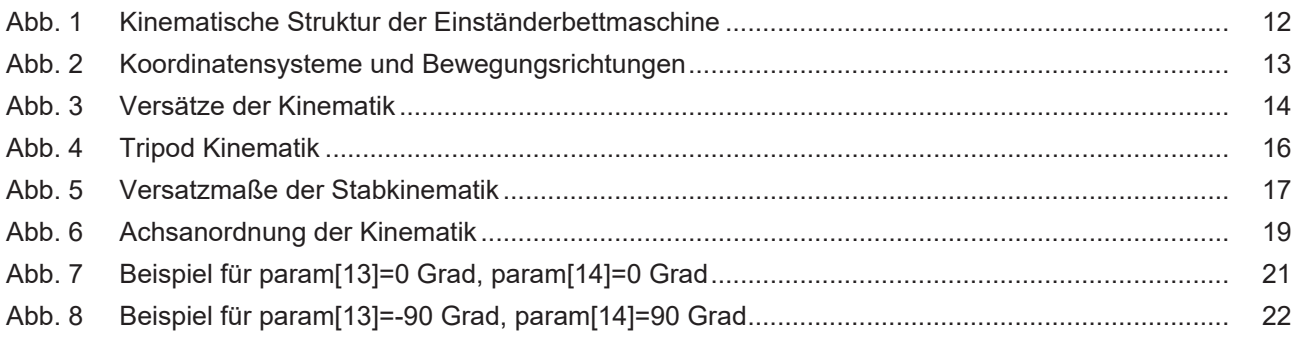

## <span id="page-7-1"></span><span id="page-7-0"></span>**1 Maschinen mit kinematischer Transformation**

## **1.1 Inbetriebnahme der Transformation**

### **Phasen der Inbetriebnahme**

Folgende Phasen sind bei der Inbetriebnahme einer kinematischen Transformation zu durchlaufen:

- 1. Identifizieren der kinematischen Struktur (Vergleich mit Strukturen in [KITRA])
- 2. Ermitteln der Kinematikversätze
- 3. Parametrieren der Kinematik
- <span id="page-7-2"></span>4. Verifizieren (Prüfen anhand von Maschinenachsbewegungen)

## **1.2 Allgemeine Vorgehensweise für die Maschineninbetriebnahme**

### **Grundlegende Schritte**

- 1. Sofern nicht schon erfolgt: Inbetriebnahme der Achssysteme, mechanisches Ausrichten der Maschinenachsen entsprechend der Maschinenstruktur. Im Besonderen auf korrekte Bewegungsrichtung der Maschinenachsen achten, sodass sich die Maschine im konventionellen Betrieb (2.5D) wie vom Anwender gewohnt verhält. (Z. B. X100 führt auf Position 100 im WKS).
- 2. Auswahl einer passenden kinematischen Transformation gemäß der kinematischen Struktur der Maschine [TRAFO].
- 3. Entsprechend der Beschreibung der Kinematikstruktur (z.B. 5-achsige Achsanordnung X, Y, Z, C, A) ist die nichtlückende Achskonfiguration der Maschine über die kanalspezifische Liste zu erstellen.
- 4. Vermessung der Kinematikversätze und Eintrag in zugeordnete Transformationsparameter (Parameterliste Kanal).
- 5. Festlegung einer Default-Kinematik (Parameterliste Kanal).
- 6. Nach RPF → Anwahl der kinematischen Trafo und Programmierung der Orientierung ( z.B. rotatorische Achsen A30, B45); die Werkzeugspitzenposition muss dabei raumfest bleiben.

## <span id="page-8-0"></span>**1.2.1 Aktivierung der Transformation**

### **Möglichkeiten der Anwahl**

Nach Referenzierung der Maschine (wenn erforderlich) kann die gewünschte Transformation über das NC Programm wie folgt an- und abgewählt werden.

#### **Beispiel 1**

N10 #TRAFO ON N20 X100 Y100 A0 N30 Z10 C0 N40 #TRAFO OFF

Sind verschiedene Kinematiken für eine Maschine möglich (z. B. einwechselbare Werkzeugköpfe) so kann die Auswahl der Kinematik über die Werkzeuganwahl oder die explizite Programmierung im NC-Programm erfolgen. Bei Auswahl über das Werkzeug (z.B. D1 T1) muss dem Werkzeug in der Werkzeugliste eine Kinematik-ID != 0 zugeordnet werden.

#### **Beispiel 2**

**N05 #KIN ID[5]** N10 #TRAFO ON N20 X100 Y100 A0 N30 Z10 C0 N40 #TRAFO OFF

#### **Beispiel 3:**

**N05 D1 T1** N10 #TRAFO ON N20 X100 Y100 A0 N30 Z10 C0 N40 #TRAFO OFF

## <span id="page-9-0"></span>**1.2.2 Implizite Anwahl / Abwahl der kinematischen Transformation**

### **Konfiguration implizite An-/Abwahl**

Bei manchen Maschinentypen ist es sinnvoll, nur Verfahrbewegung im WKS zu programmieren. Durch die implizite An-/Abwahl der Transformation in der CNC Steuerung kann die programmierte An-/Abwahl innerhalb des NC Programms entfallen. Die automatische An-/Abwahl erfolgt über die folgenden kanalspezifischen Parameterlisteneinträge:

```
auto enable kin trafo 1....automatische Anwahl
auto disable kin trafo 0 automatische Abwahl
```
## **1.2.3 Parametrierung der Kinematik über das NC-Programm**

#### **Kinematikversätze im NC-Programm ändern**

Alle Kinematikversätze können bei inaktiver Transformation auch über das NC-Programm beeinflusst werden, dies sollte jedoch aus Sicherheitsgründen dem versierten Benutzer vorbehalten bleiben.

#### **Beispiel 4:**

```
N05 #KIN ID[12]
N10 V.G.KIN[12].PARAM[0]= 500000 (* WZ Versatz *)
N10 #TRAFO ON
N20 X100 Y100
N30 Z20
N40 #TRAFO OFF
```
## <span id="page-10-0"></span>**1.2.4 Prüfen der Einstellungen bei Fünfachskinematiken**

## **1.2.4.1 Nullstellung der rotatorischen B-Achse im Werkzeug**

- 1. Lange Zentrierspitze (125mm) in Spindel einspannen.
- 2. Messuhr (jeweils in 90 Grad Schritten verdreht um z) dicht am Einspannpunkt das Werkzeug berühren lassen.
- 3. Maschine in positiver Z Position nach oben fahren. Steht das Werkzeug gerade, darf hier keine nennenswerte Abweichung an der Messuhr erkennbar werden.(0.1 Grad Winkelfehler führt zu 0.1745mm Positionsfehler bei 100mm Werkzeuglänge.)

## **1.2.4.2 Nullstellung der rotatorischen C-Achse im Werkzeug**

- 1. Achse A oder B in 90 Grad Stellung.
- 2. Messuhr wie bei 1.2.4.1 an Werkzeug anlehnen.
- 3. Je nach Achse bei B → Y Achse oder A → X Achse verfahren und Abweichungen an Messuhr kontrollieren.

## **1.2.4.3 Nullstellung der rotatorischen C-Achse im Werkstück**

- 1. Quaderförmiges Werkstück mit parallelen Seitenflächen einspannen
- 2. Messuhr an Werkzeugträger befestigen und an Seitenfläche des Werkstücks anlehnen.
- 3. Maschine in X oder Y Richtung verfahren und Abweichung auf Messuhr kontrollieren.
- <span id="page-11-1"></span><span id="page-11-0"></span>**2 Beispiele für Maschinenkinematiken**
- <span id="page-11-2"></span>**2.1 Transformation für Fünfachsmaschine mit Drehtisch**

## **2.1.1 Kinematische Struktur**

<span id="page-11-3"></span>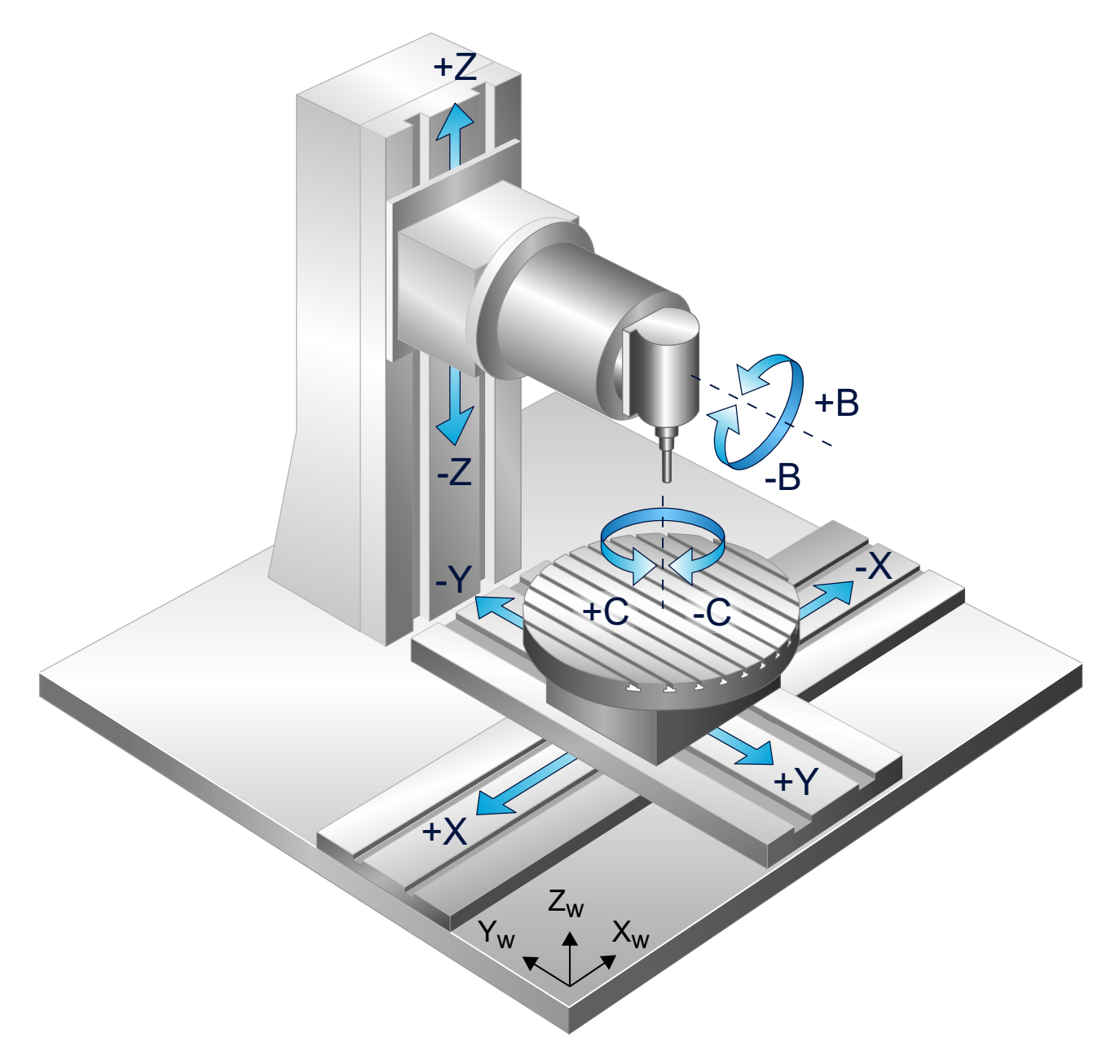

Abb. 1: Kinematische Struktur der Einständerbettmaschine Maschinentyp: Fünfachsmaschine (5 + Spindel) Achsbezeichner entspr. Maschinenbeschriftung Achsen im Werkzeug: Z, B, (Spindel S) Achsen im Werkstück: X, Y, C Achskonfiguration im sda\_mds.lis: X, Y, Z, B, C

## <span id="page-12-0"></span>**2.1.2 Ausrichten der Achssysteme**

- Zentrierspitze in Spindelfutter einspannen.
- Nullpunkt B Achse: Mit Winkelmesser oder Anschlagwinkel die rotatorische Achse B im Werkzeug so ausrichten, dass die Zentrierspitze senkrecht zur Drehtellerfläche von C orientiert ist.
- Nullpunkt X, Y-Achsen: X und Y so positionieren, dass die Zentrierspitze (eingespannt in Spindel) mit der Drehachse von C fluchtet.
- Nullpunkt Z-Achse: Der Nullpunkt der Z-Achse kann nicht angefahren werden. Dieser ergibt sich, wenn die Drehachse der B-Achse auf der C-Achse aufliegt. Zentrierspitze über Positionierung von Z auf den Drehteller aufsetzen. Versatz Drehtelleroberfläche C bis zum Drehpunkt der B Achse bestimmen. Diesen Versatz von aktueller Position subtrahieren  $\rightarrow$  ergibt Nullposition im aktuellen Koordinatensystem.
- Nullpunkt C-Achse: Dieser kann abhängig von späterer Drehtellerauflage mit Werkstückbefestigung frei gewählt werden (siehe Koordinatensystem Drehteller). Am einfachsten Befestigungsbohrungen in C Achse mit Richtung der Maschinenachsen X, oder Y zur Deckung bringen.
- Die positive Bewegungsrichtung der translatorischen Maschinenachsen und die Drehrichtung der rotatorischen Maschinenachsen ergibt sich entsprechend Bild 2. Zu beachten ist, dass die Maschine auch in konventioneller 2.5 D Betriebsart korrekt positioniert werden kann. Z.B. fährt der Drehteller mit dem Werkstück nach links, wenn X100 programmiert wird!

<span id="page-12-1"></span>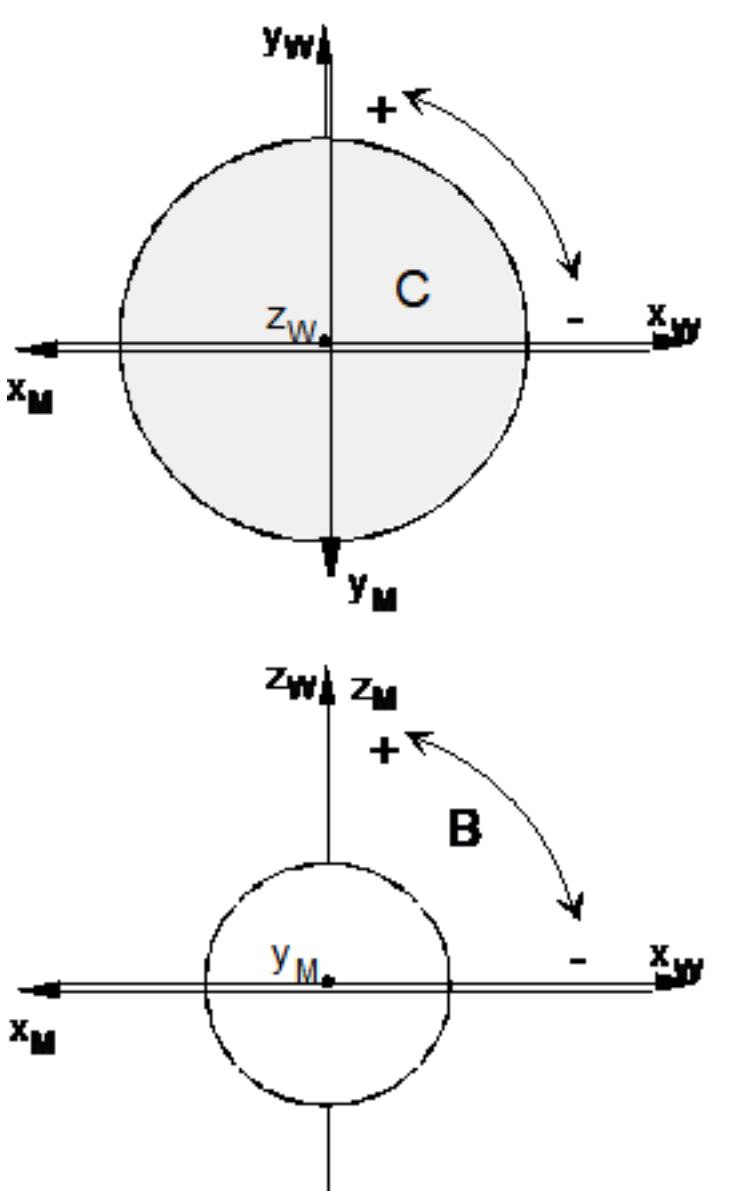

Abb. 2: Koordinatensysteme und Bewegungsrichtungen

ŧΘ,

<span id="page-13-0"></span>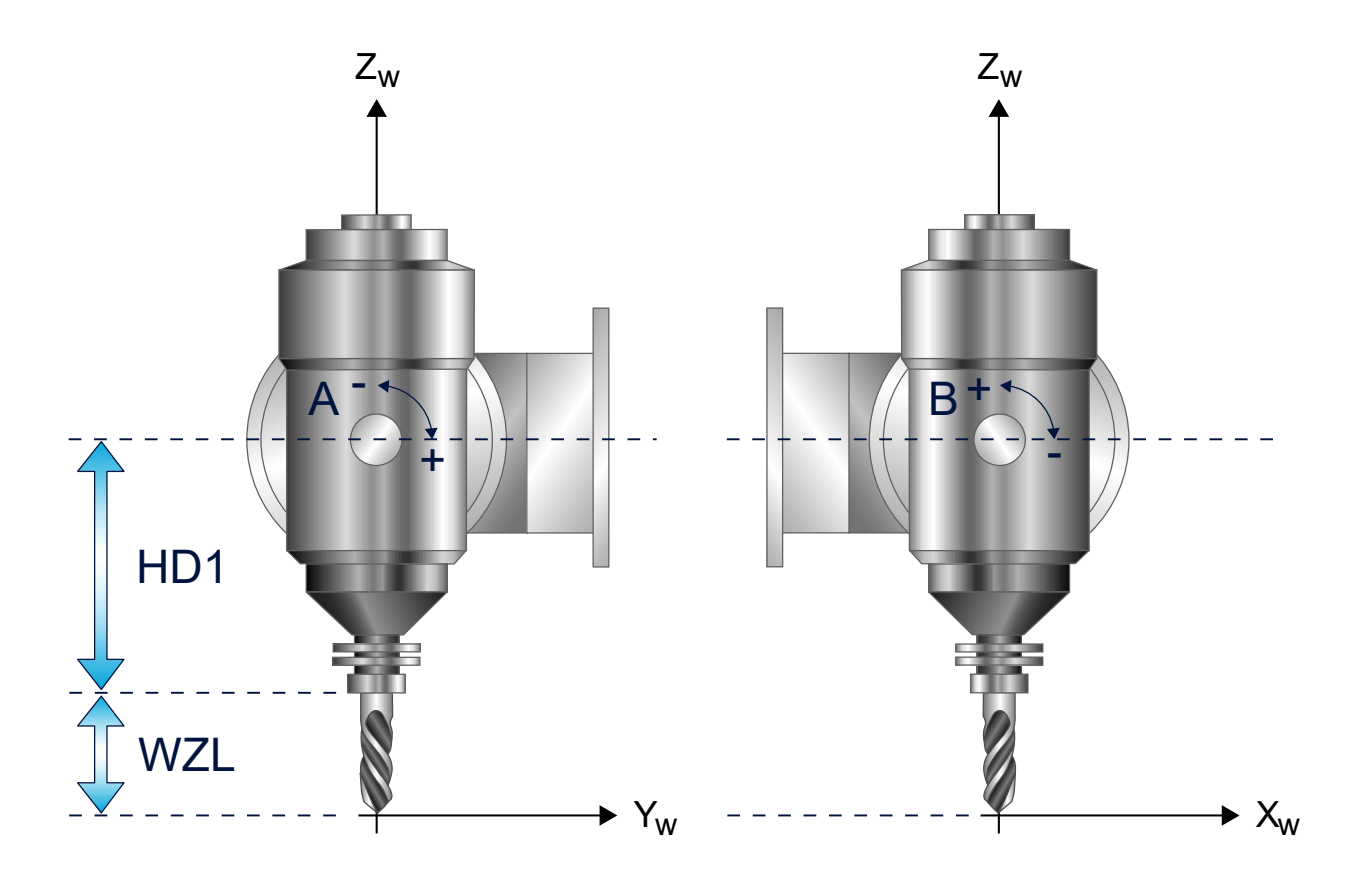

Abb. 3: Versätze der Kinematik

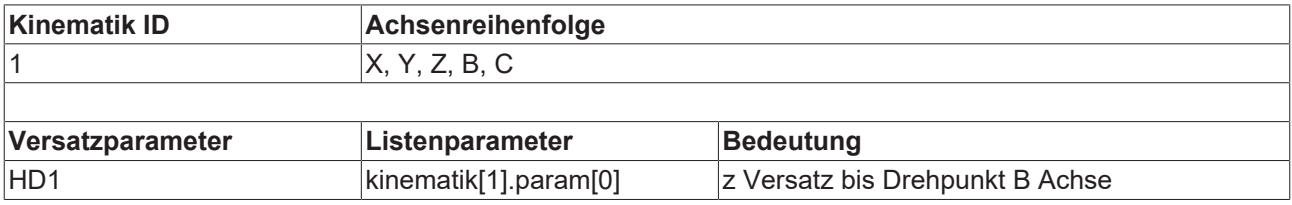

Achsanordnung und Versätze der Kinematik

**Listenauschnitt Parameterliste des Kanals:**

```
# Definition der Achskonfiguration
# =================================
gruppe[0].achse[0].log_achs_nr 1
gruppe[0].achse[0].bezeichnung X
#
gruppe[0].achse[1].log_achs_nr 2
gruppe[0].achse[1].bezeichnung Y
#
gruppe[0].achse[2].log_achs_nr 3
gruppe[0].achse[2].bezeichnung Z
#
gruppe[0].achse[3].log_achs_nr 4
gruppe[0].achse[3].bezeichnung B
#
gruppe[0].achse[4].log_achs_nr 5
gruppe[0].achse[4].bezeichnung C
#
# Definition der Kinematikparameter
# =================================
kinematik_id 1 5ax-Modellmaschine
# Versätze in 0.1 æm
#
kinematik[1].param[0] 1450000 /* Versatz Einspannpunkt WZ bis Drehpunkt B Achse */
```
## **BECKHOFF**

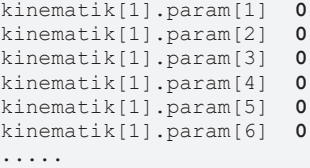

**..... ....**

## <span id="page-15-0"></span>**2.2 Transformation für Tripod Stabkinematik mit fixer Stablänge**

## <span id="page-15-2"></span><span id="page-15-1"></span>**2.2.1 Kinematische Struktur**

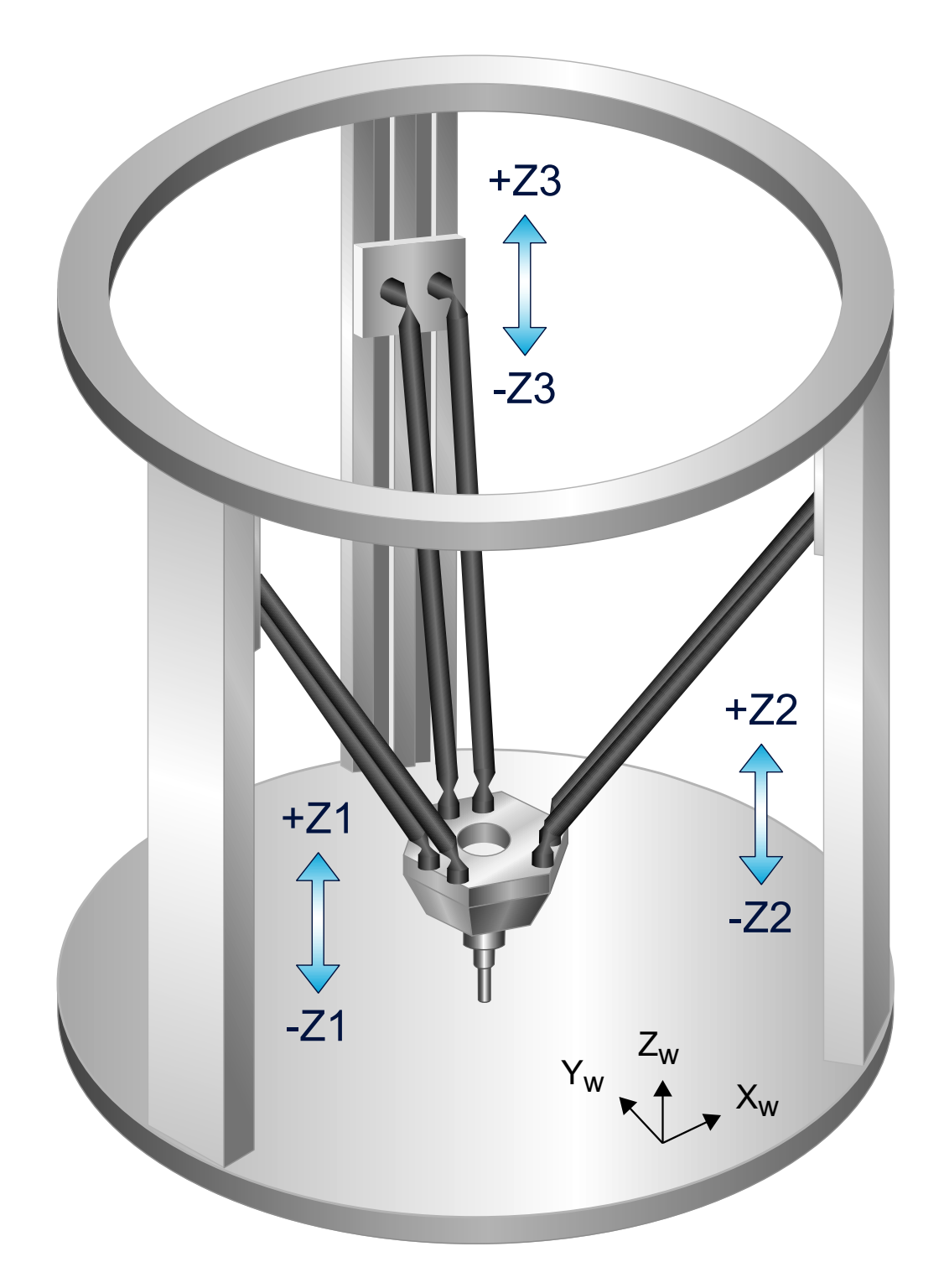

Abb. 4: Tripod Kinematik

Maschinentyp: 3 Achsmaschine (3 + Spindel) Achsbezeichner entspr. Maschinenbeschriftung

## **BECKHOFF**

Achsen im Werkzeug: Z1, Z2, Z3, (Spindel S)

Achsen im Werkstück: -

<span id="page-16-0"></span>Achskonfiguration im sda\_mds.lis: X, Y, Z

## Träger Maschinenachsen

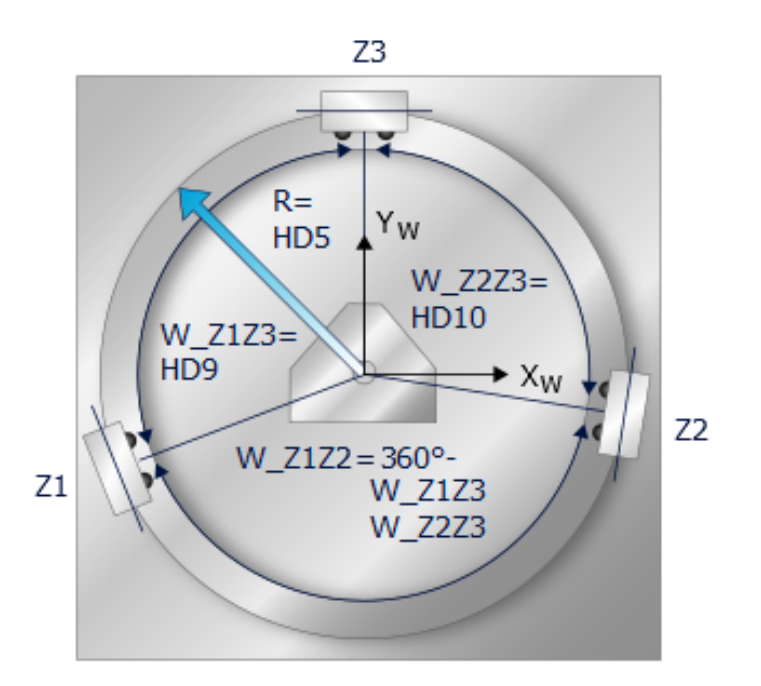

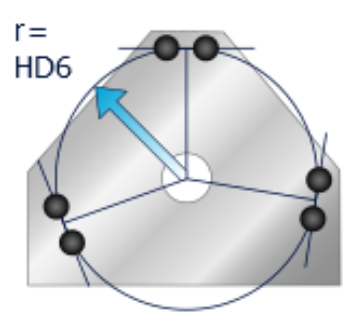

Trägerplattform

Werkzeug

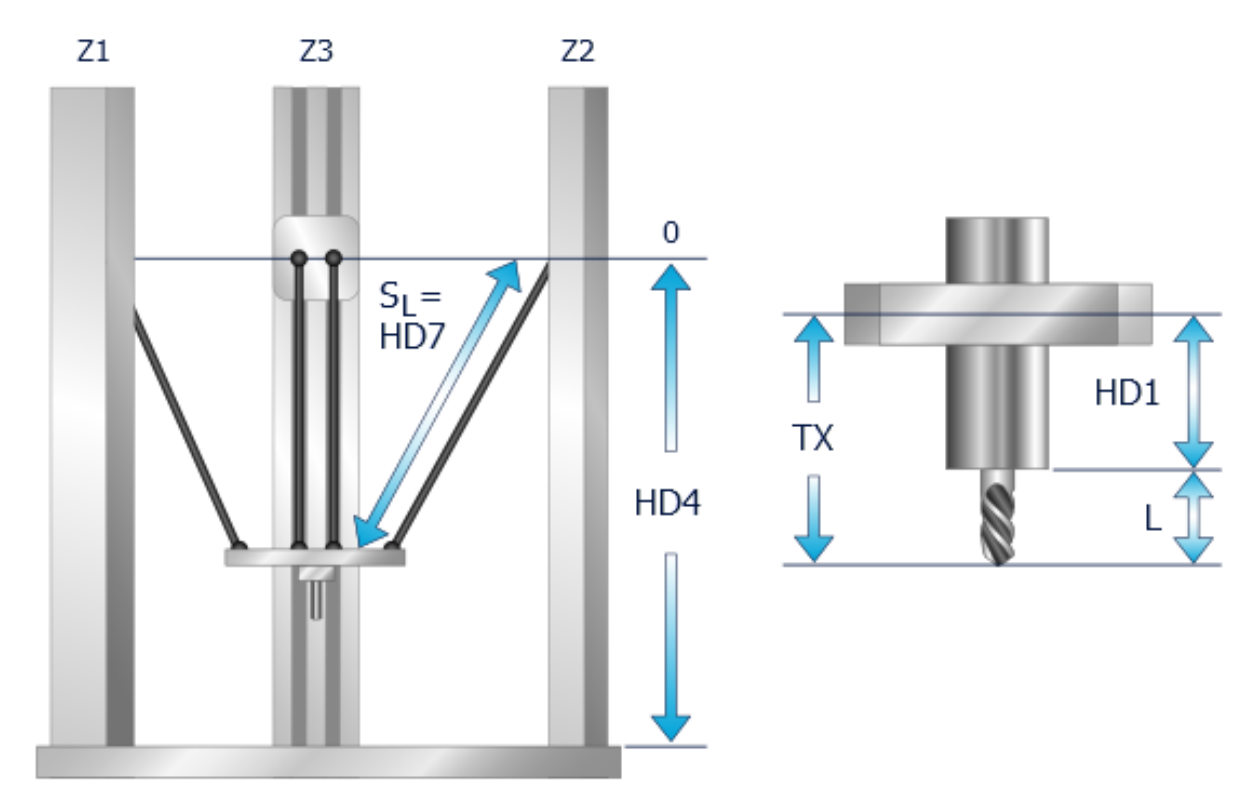

Abb. 5: Versatzmaße der Stabkinematik

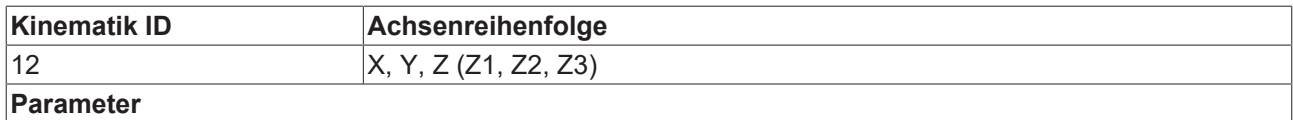

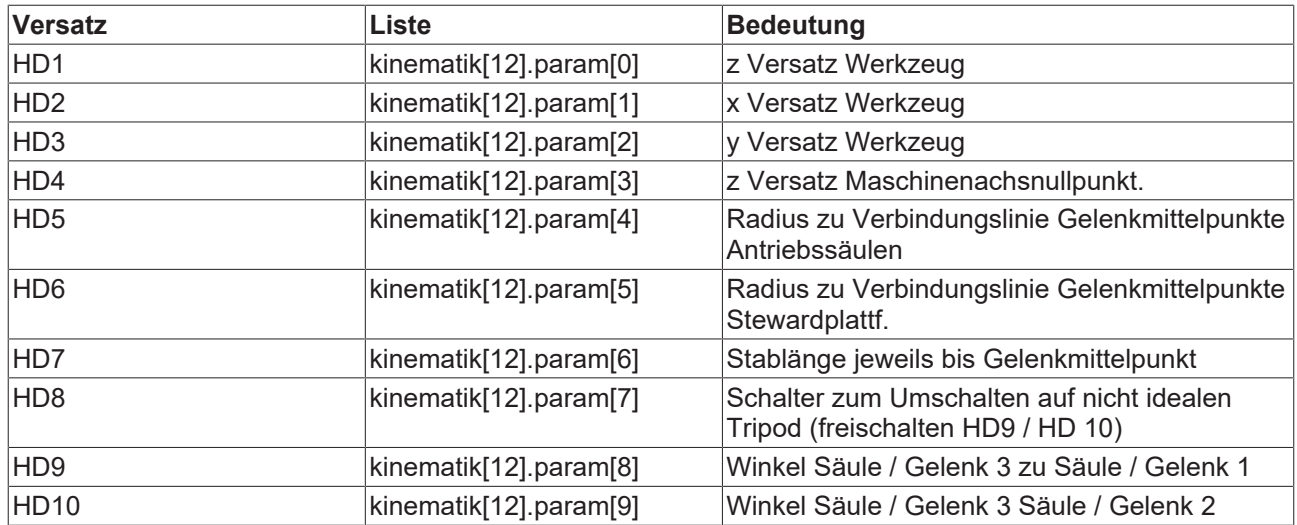

Achsanordnung und Versätze der Kinematik

### **Listenausschnitt Parameterliste des Kanals:**

#### **# Definition der Achskonfiguration**

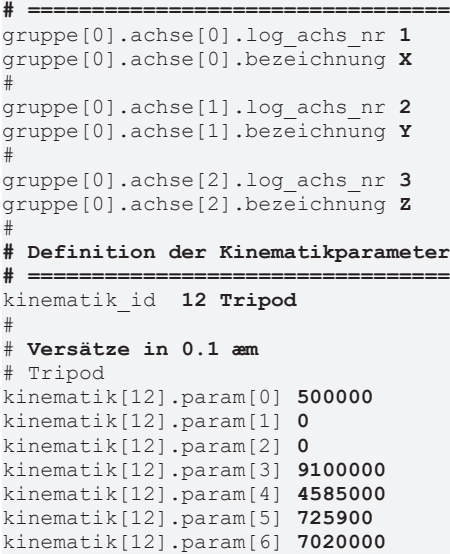

## <span id="page-17-1"></span><span id="page-17-0"></span>**2.3 Transformation für Gelenkarmroboter**

## **2.3.1 Kinematische Struktur, Achskonfiguration**

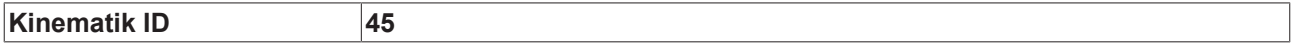

<span id="page-18-0"></span>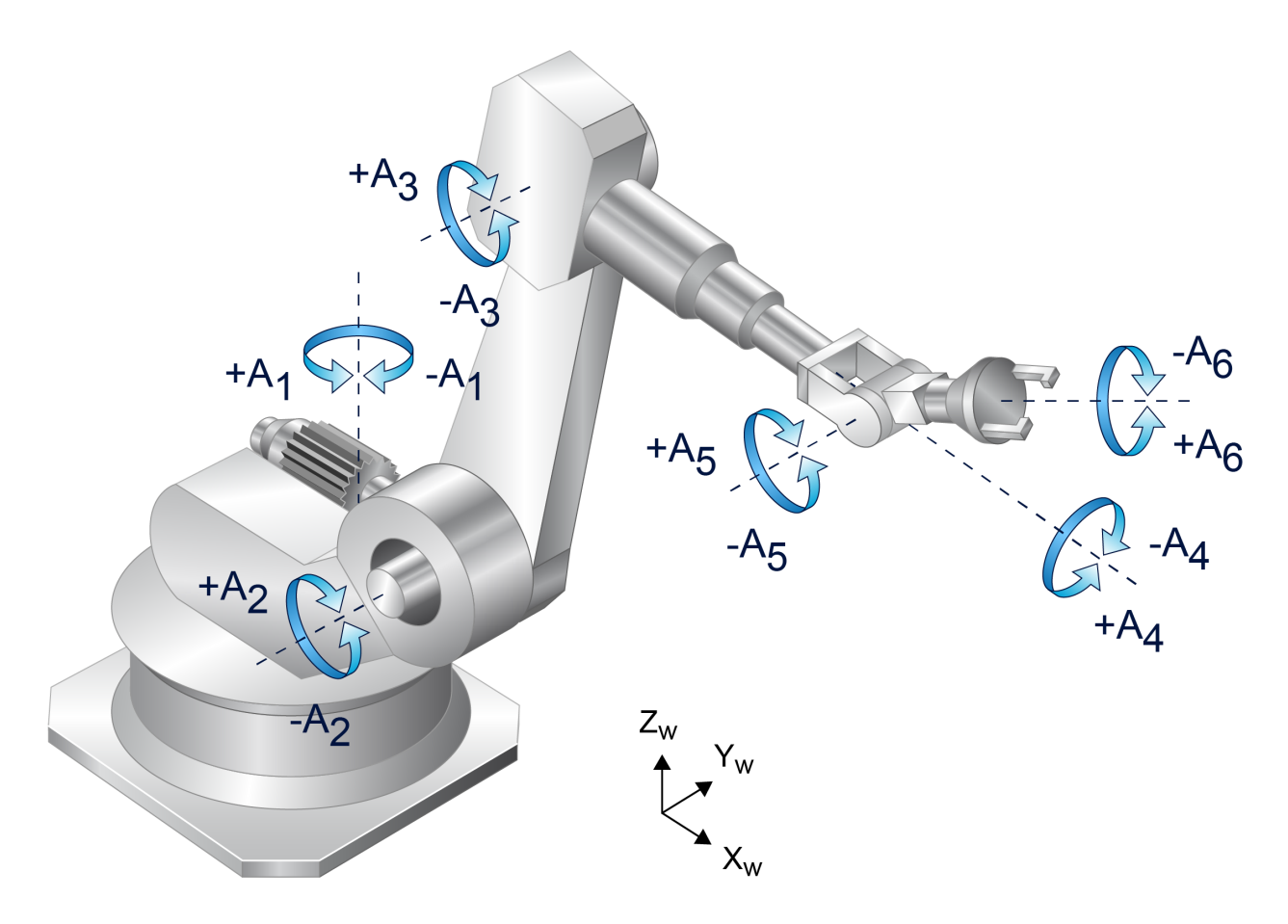

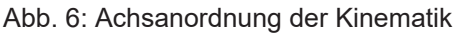

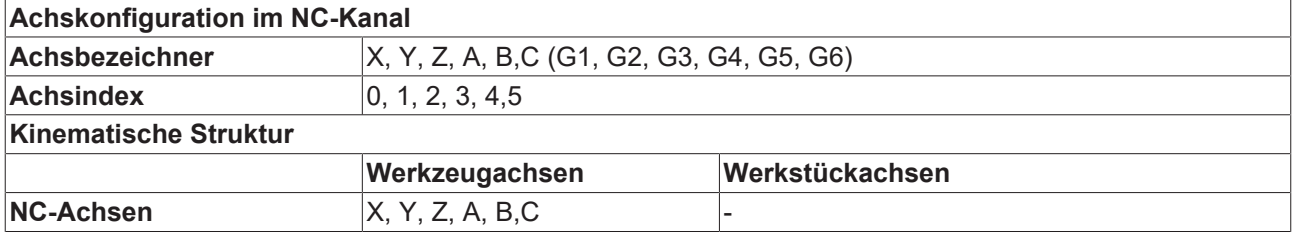

#### **Besonderheiten**

Die Gelenkachsen sind von 1 bis 6 durchnummeriert (angefangen bei der 1. Achse, die um die Z-Achse des kartesischen Raumkoordinatensystems dreht). Der Roboter steht in Nullstellung der Gelenkachsen.

Entsprechend der genannten Achsreihenfolge ist eine lückenlose Achskonfiguration mit 6 Achsen z.B. X, Y, Z, A, B, C herzustellen. Entsprechend dem Raumkoordinatensystem ist die korrekte mathematisch positive Drehrichtung der Gelenkachsen herzustellen.

Alle Gelenkachsen des Roboters bis auf die Handachsen A4 und A6 sind Linearachsen. Die Achsen G4 und G6 sind Moduloachsen mit 0..180, 0...-180 Grad Bereich. Sofern kein Schleppkabel zu berücksichtigen ist, kann auch Gelenkachse G1 als Moduloachse eingestellt werden.

Es ist zu prüfen, ob die Handachsen G4.. G6 mechanisch über Getriebe gekoppelt sind. Ist dies der Fall, so ist eine elektronische Getriebekompensation in der CNC erforderlich!

## <span id="page-19-0"></span>**2.3.2 Translatorische Kinematikversätze**

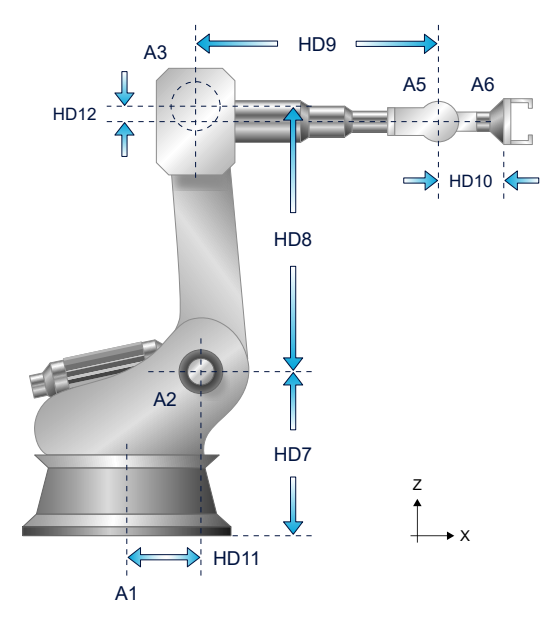

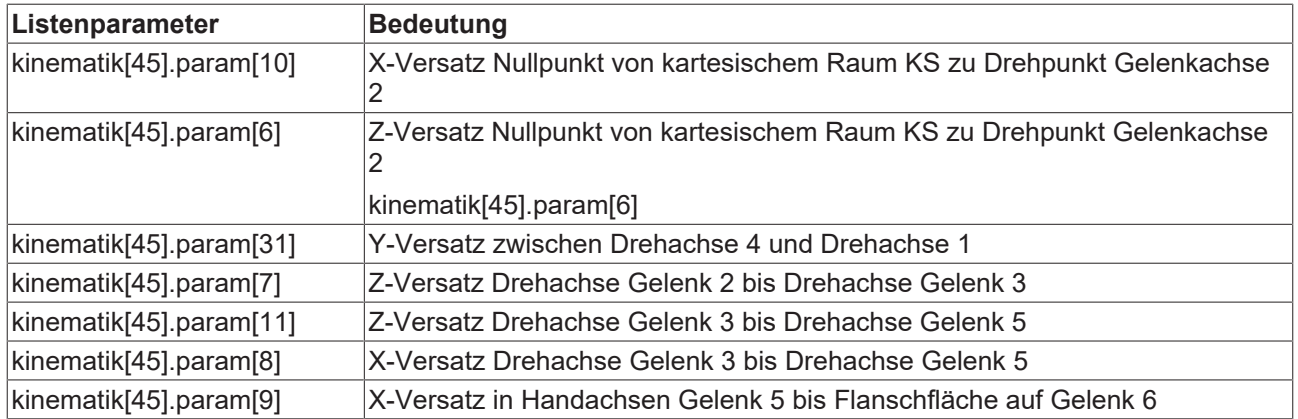

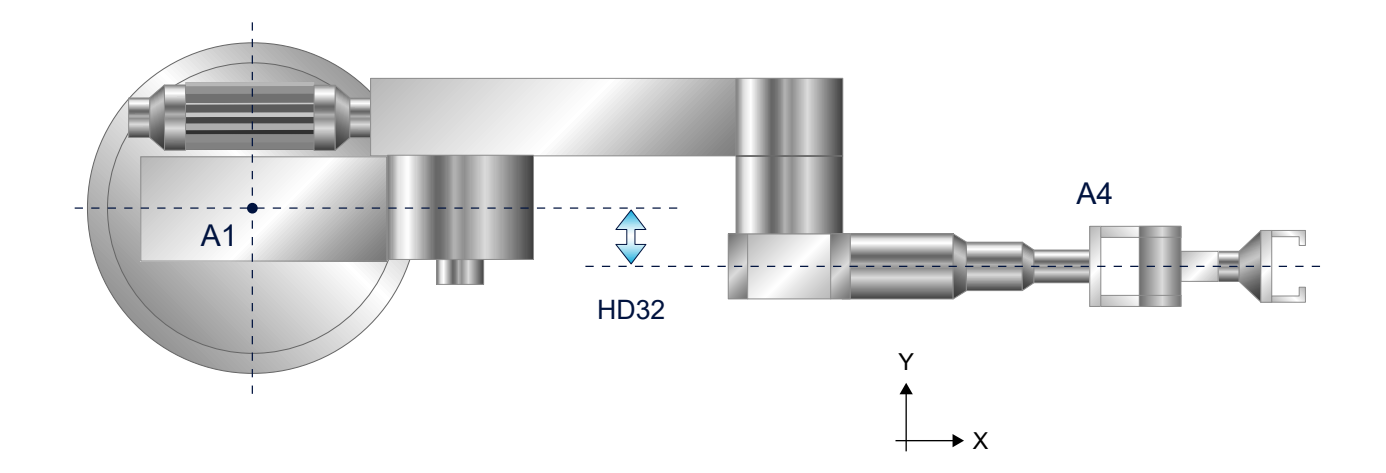

## <span id="page-20-0"></span>**2.3.3 Rotatorische Kinematikversätze**

## **2.3.3.1 Winkeloffset**

Diese werden benötigt, um die Nullstellung des internen Robotermodells in der kin. Transformation mit der physikalischen Nullstellung des realen Roboters abzugleichen. In den beiden nachfolgend angeführten Beispielen sind die Gelenkachspositionen jeweils 0.

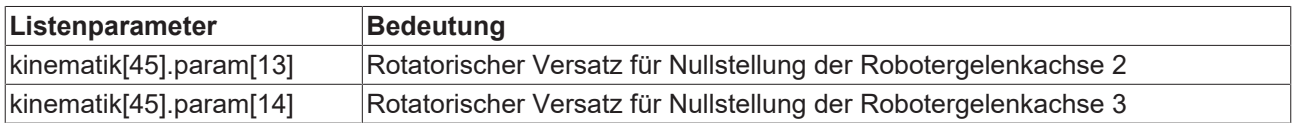

<span id="page-20-1"></span>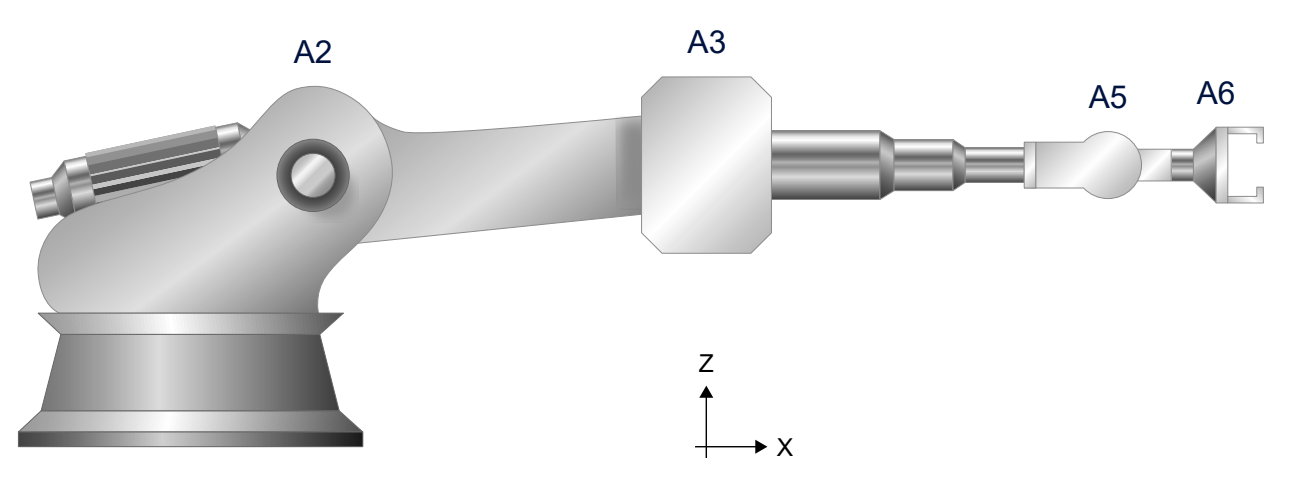

Abb. 7: Beispiel für param[13]=0 Grad, param[14]=0 Grad

<span id="page-21-0"></span>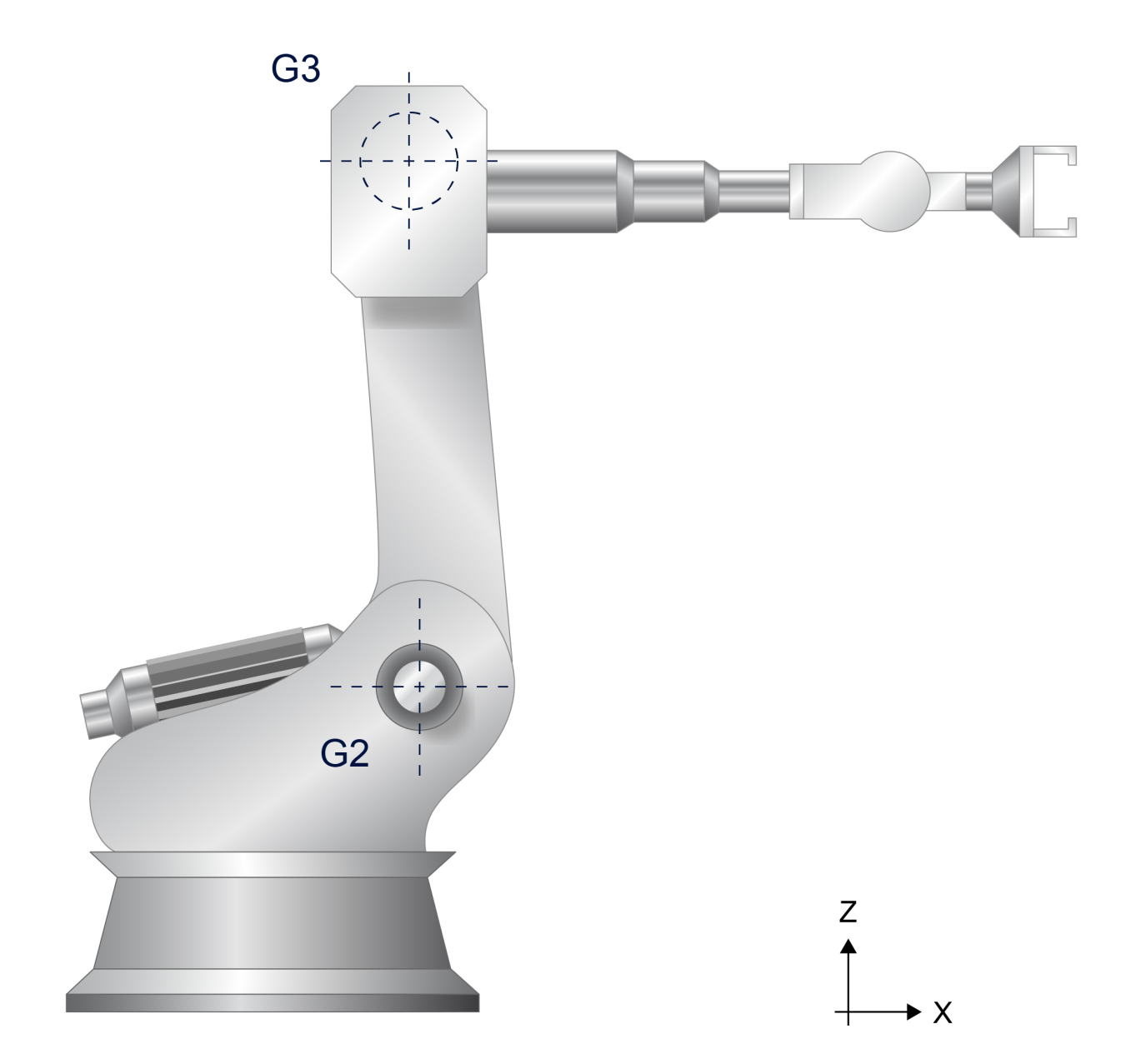

Abb. 8: Beispiel für param[13]=-90 Grad, param[14]=90 Grad

## **2.3.3.2 Drehrichtung**

Diese werden verwendet um die Drehrichtungen des internen Robotermodells in der kinematischen Transformation mit den physikalischen Drehrichtungen des realen Roboters abzugleichen. In der Defaulteinstellung drehen alle Gelenkachsen in Nullstellung des Roboters mathematisch positiv um die kartesische y-Achse.

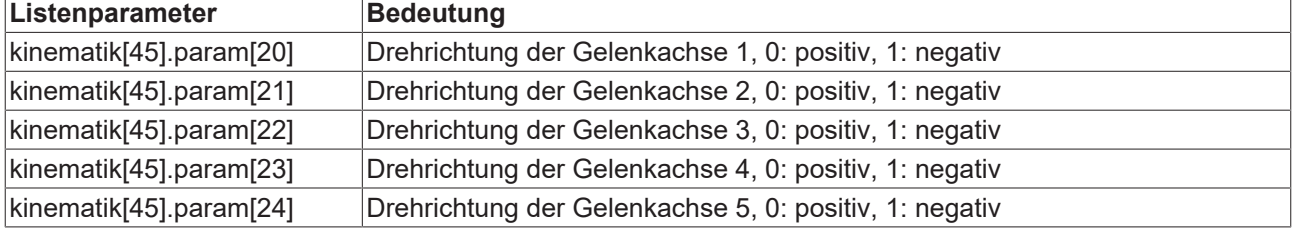

kinematik[45].param[25] Drehrichtung der Gelenkachse 6, 0: positiv, 1: negativ

## **2.3.3.3 Flanschkoordinatensystem**

Aus Kompatibilitätsgründen kann die Orientierung des Flanschkoordinatensystems von der Variante 1 (Standard) auf die Variante 2 zurückgeschaltet werden.

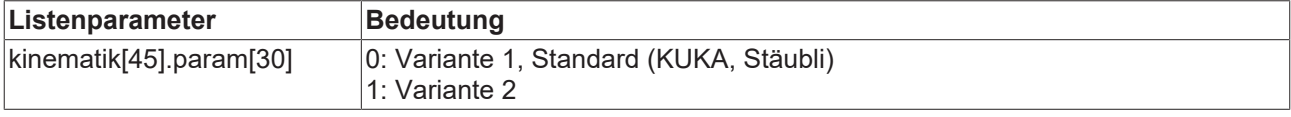

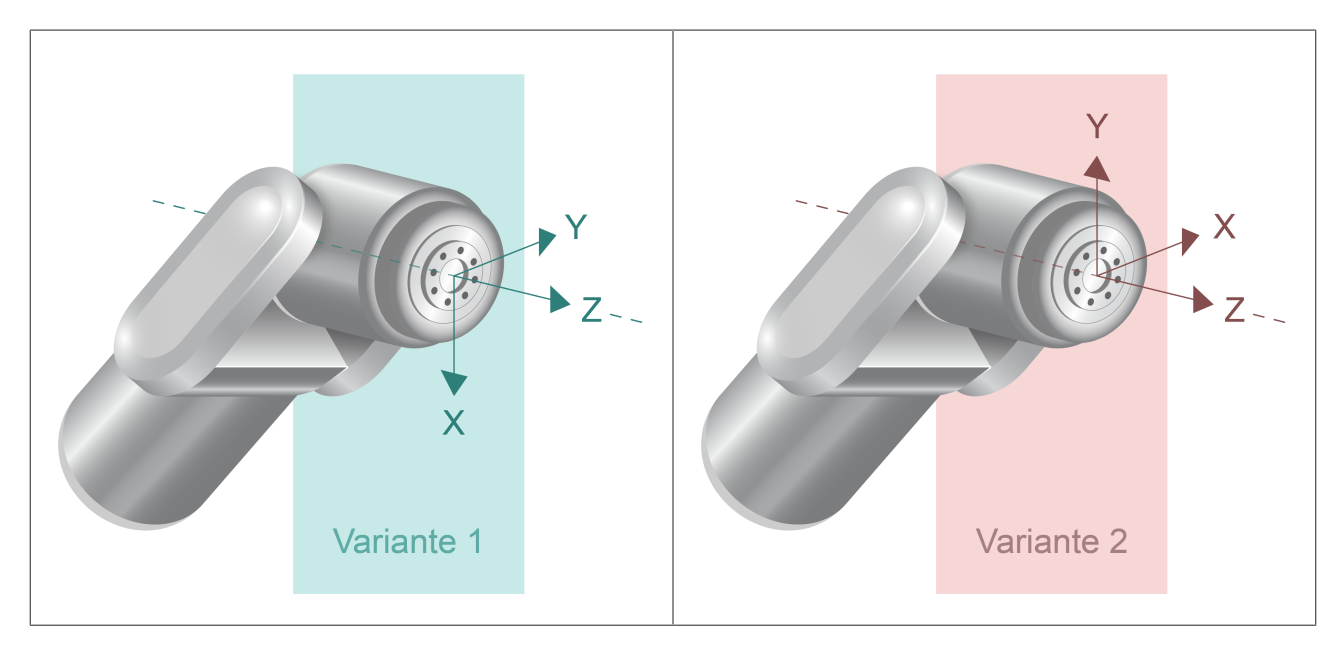

## <span id="page-23-0"></span>**2.3.4 Werkzeugversätze**

Für ein an der Roboterachse 6 angeflanschtes Werkzeug stehen die folgenden Parameter zur Verfügung.

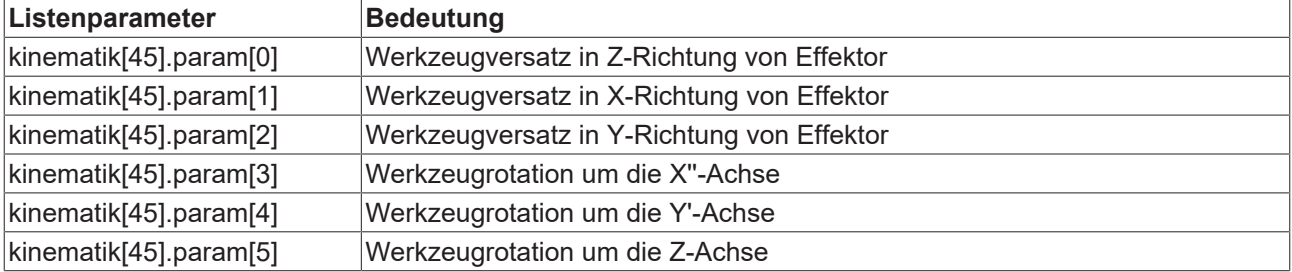

<span id="page-23-1"></span>Erst Drehen dann Verschieben?

## **2.3.5 Beispielparametrierung für einen KUKA KR150**

## **2.3.5.1 Achskonfiguration**

```
gruppe[0].bezeichnung IPO_1
gruppe[0].achs anzahl 6
gruppe[0].achse[0].log achs nr 1
gruppe[0].achse[0].bezeichnung X
gruppe[0].achse[1].log_achs_nr 2
gruppe[0].achse[1].bezeichnung Y
gruppe[0].achse[2].log_achs_nr 3
gruppe[0].achse[2].bezeichnung Z
gruppe[0].achse[3].log_achs_nr 4
gruppe[0].achse[3].bezeichnung A
gruppe[0].achse[4].log_achs_nr 5
```
gruppe[0].achse[4].bezeichnung B gruppe[0].achse[5].log\_achs\_nr 6 gruppe[0].achse[5].bezeichnung C

## **2.3.5.2 Kinematikversätze**

```
# Roboter: 6-Achs-Gelenkarmroboter am Beispiel von KR210 R2700-2
# ----------------------------------------------------------
# Offset von G3 zu Rotationssym. Achse im Auslegerarm -115 mm
# X-Offset von Ursprung bis Drehpunkt G2 330 mm
# Z-Offset von Ursprung bis Drehpunkt G2 645 mm
# Oberarmlänge 2 1150 mm
# Unterarmlänge G3 bis G5 1220 mm
# Abstand G5 bis G6 215mm
#
kinematik[45].param [0] 500000 Effektorversatz: Z
kinematik[45].param [1] 2500000 X
kinematik[45].param [2] 0 Y
kinematik[45].param [3] 0 Effektorrotation: X''
kinematik[45].param [4] 900000 Y'
kinematik[45].param [5] 0 Z
kinematik[45].param [6] 6450000 Z-Offset von G1 zu G2
kinematik[45].param [7] 11500000 Z-Offset von G2 zu G3
kinematik[45].param [8] 12200000 X-Offset von G3 zu G5
kinematik[45].param [9] 2150000 X-Offset von G5 zu G6
kinematik[45].param [10] 3300000 X-Offset von G1 zu G2
kinematik[45].param [11] -1150000 Z-Offset von G3 zu G5
kinematik[45].param [13] 0 Winkeloffset Nullstellung G2
kinematik[45].param [14] 0 Winkeloffset Nullstellung G3
kinematik[45].param [20] 1 Drehrichtung G1 negativ
kinematik[45].param [21] 0 Drehrichtung G2 negativ
kinematik[45].param [22] 0 Drehrichtung G3 negativ
kinematik[45].param [23] 1 Drehrichtung G4 negativ
kinematik[45].param [24] 0 Drehrichtung G5 negativ
kinematik[45].param [25] 1 Drehrichtung G6 negativ
kinematik[45].param [30] 0 Alte Orient. des Flanschkoord.-Systems
kinematik[45].param [31] 0 Y-Offset von G4 zu G1
```
## <span id="page-25-0"></span>**Stichwortverzeichnis**

Mehr Informationen: [www.beckhoff.de/TF5200](https://www.beckhoff.de/TF5200)

Beckhoff Automation GmbH & Co. KG Hülshorstweg 20 33415 Verl **Deutschland** Telefon: +49 5246 9630 [info@beckhoff.com](mailto:info@beckhoff.de?subject=TF5200) [www.beckhoff.com](https://www.beckhoff.com)

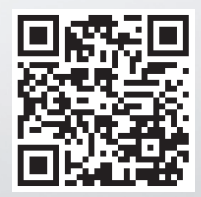